# УКМ 5. Банк Русский Стандарт. Кассовая платежная ссылка.

ПО АО "Банк Русский Стандарт" позволяет производить оплаты через Систему быстрых платежей только по кассовой платежной ссылке.

Общий алгоритм процесса оплаты при помощи кассовой платежной ссылки описан [здесь](https://manual.retail-soft.pro/pages/viewpage.action?pageId=50615855#QR-%D0%BE%D0%BF%D0%BB%D0%B0%D1%82%D0%B0%D1%87%D0%B5%D1%80%D0%B5%D0%B7%D0%A1%D0%91%D0%9F(%E2%82%BD)-paybylink).

- [Настройки Универсального интегратора](#page-0-0)
	- [Описание таблиц](#page-0-1)
	- [Структура таблиц](#page-0-2)
	- [Дополнительная информация](#page-1-0)
- [Настройки на севере УКМ 5](#page-2-0)

# <span id="page-0-0"></span>Настройки Универсального интегратора

### <span id="page-0-1"></span>Описание таблиц

- **qrrsb\_configuration** таблица с общими настройками
- **qrrsb\_merchant\_configuration** таблица конфигураций для разных магазинов/юр. лиц
- **qrrsb cash configuration** таблица конфигураций для терминалов (касс)
- qrrsb\_store\_configuration таблица с настройкой конфигураций (qrrsb\_merchant\_configuration) к конкретному магазину/юр. лицу
- **qrrsb\_transaction** журнал транзакций

# <span id="page-0-2"></span>Структура таблиц

• Общие настройки хранятся в таблице **qrrsb\_configuration**:

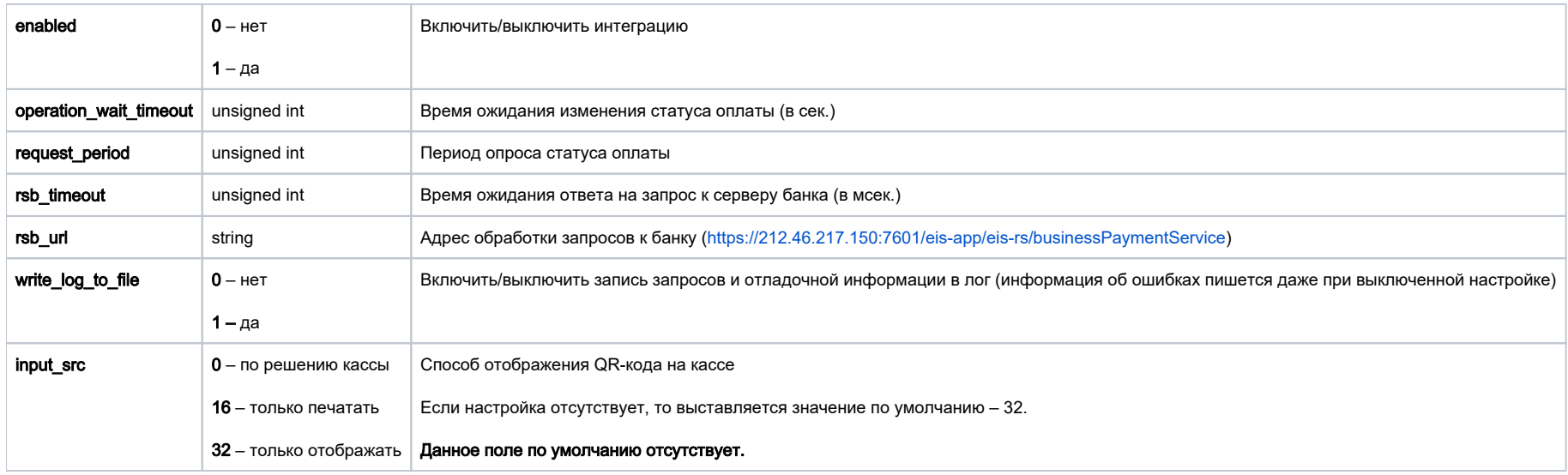

• Настройки для магазина хранятся в таблице qrrsb\_merchant\_configuration.

В контексте данной статьи, под "конфигурацией" понимается перечень настроек для магазина, объединенных одним идентификатором (поле id таблицы).

Конфигурация с id = 0 считается конфигурацией по умолчанию.

Если данные отсутствуют в текущей конфигурации, то они будут браться из конфигурации по умолчанию (с id = 0).

Если и в конфигурации по умолчанию данные отсутствуют, то будет использоваться значение по умолчанию (пустая строка), что приведет к ошибке в работе.

Сообщение об отсутствии настройки добавится в лог.

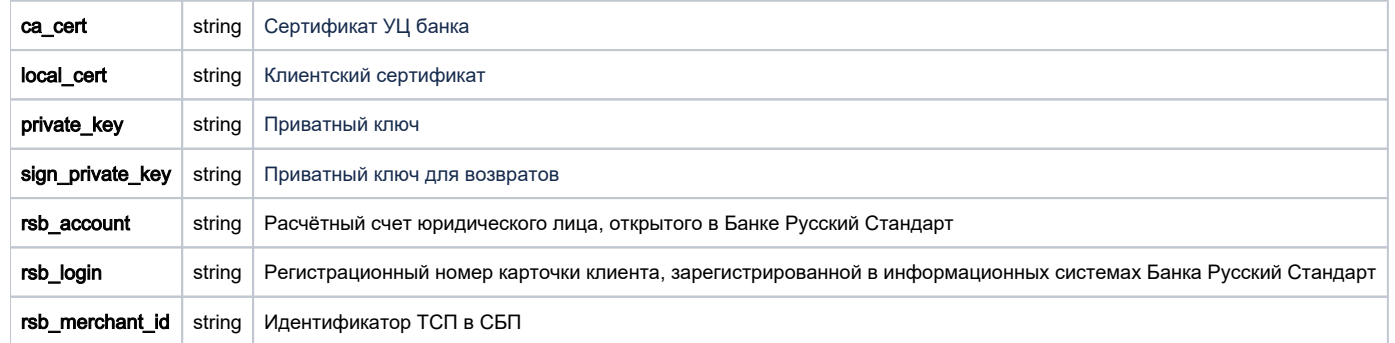

#### • Задать конфигурацию для магазина можно в таблице qrrsb\_store\_configuration.

Если настройка для магазина отсутствует, то будут браться данные из конфигурации по умолчанию.

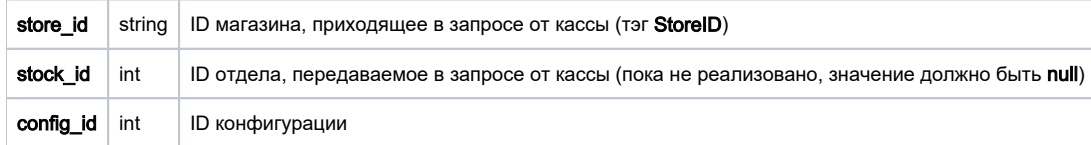

• Задать конфигурацию для терминала нужно в таблице qrrsb\_cash\_configuration:

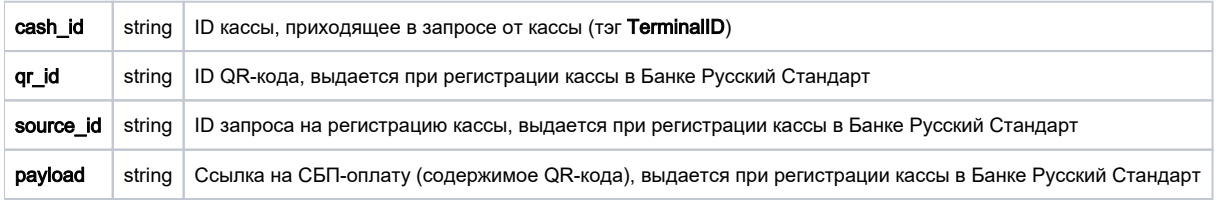

## <span id="page-1-0"></span>Дополнительная информация

После заполнения данных в БД демона необходим перезапуск:

sudo systemctl stop qrpayd.service

sudo systemctl start qrpayd.service

RabbitMQ перезапускать не надо.

Название очереди RabbitMQ - qrrsb.

<span id="page-2-0"></span>Настройки на севере УКМ 5

\_\_\_\_\_\_\_\_\_\_\_\_\_\_\_\_\_\_\_\_\_\_\_\_\_\_\_\_\_\_\_\_\_\_\_\_\_\_\_\_\_\_\_\_\_\_\_\_

[Стандартные](https://manual.retail-soft.pro/pages/viewpage.action?pageId=50615855#QR-()-serverset), а также [специфические](https://manual.retail-soft.pro/pages/viewpage.action?pageId=50615855#QR-()-linkset) для использования кассовой ссылки.